Dual CR 400 V2-DE\_0421

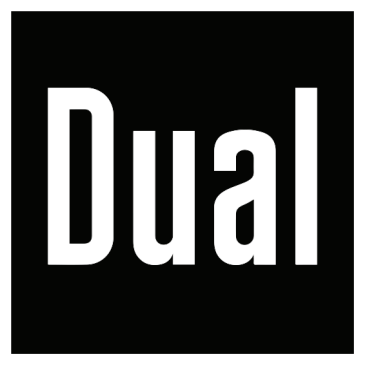

**Dual CR 400**

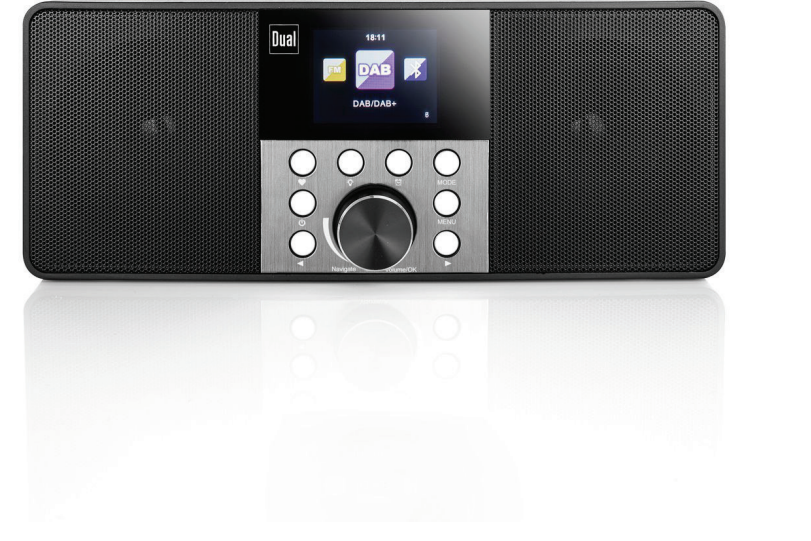

**Smart Stereo-Radio mit Bluetooth**

**Bedienungsanleitung**

# **Inhaltsverzeichnis**

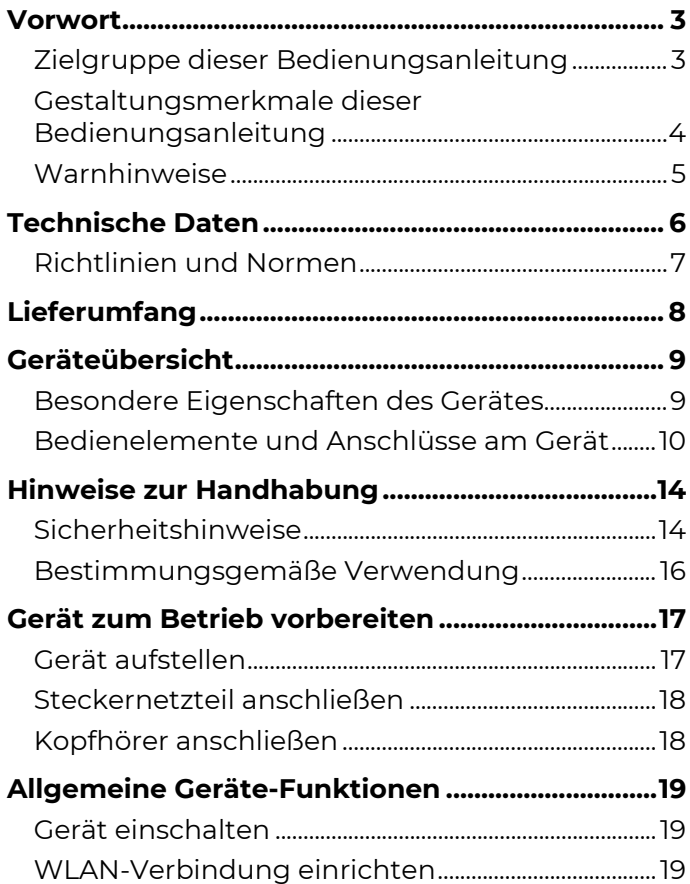

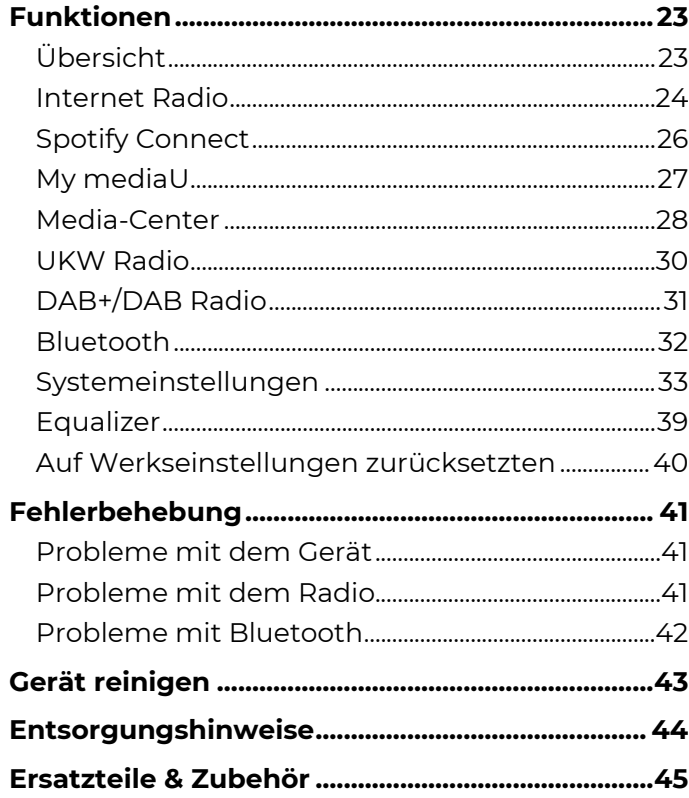

# <span id="page-2-0"></span>**Vorwort**

Diese Bedienungsanleitung hilft beim bestimmungsgemäßen und sicheren Gebrauch des Gerätes.

Die Bedienungsanleitung aufmerksam durchlesen und für den späteren Gebrauch aufbewahren.

Insbesondere die enthaltenen Sicherheits- und Warnhinweise müssen beachtet werden, um mögliche Gefahren beim Gebrauch des Gerätes abzuwenden.

Alle Marken- und Produktnamen sind Warenzeichen oder eingetragene Warenzeichen der jeweiligen Hersteller.

- Bluetooth is a registered trademark owned by Bluetooth SIG, Inc.
- Spotify is a registered trademark owned by Spotify AB

The Spotify software is subject to third party licenses found here:

[www.spotify.com/connect/third-party-licenses](http://www.spotify.com/connect/third-party-licenses)

## <span id="page-2-1"></span>Zielgruppe dieser Bedienungsanleitung

Die Bedienungsanleitung richtet sich an jede Person, die das Gerät

- aufstellt,
- bedient,
- reinigt oder
- entsorgt.

## <span id="page-3-0"></span>Gestaltungsmerkmale dieser Bedienungsanleitung

Verschiedene Elemente der Bedienungsanleitung sind mit festgelegten Gestaltungsmerkmalen versehen. So kann leicht festgestellt werden, ob es sich um normalen Text,

<Menüpunkte>,

- Aufzählungen oder
- 1. Handlungsschritte

handelt.

### <span id="page-4-0"></span>Warnhinweise

Die Warnhinweise in dieser Bedienungsanleitung sind gemäß nachfolgendem Schema aufgebaut:

### **GEFAHR**

Das Signalwort "**GEFAHR**" kennzeichnet eine Warnung vor unmittelbarer Lebensgefahr!

### **WARNUNG**

Das Signalwort "**WARNUNG**" kennzeichnet eine Warnung vor möglicher Lebensgefahr und/oder schweren irreversiblen Verletzungen!

## **AVORSICHT**

Das Signalwort "**VORSICHT**" kennzeichnet eine Warnung vor möglichen mittleren und oder leichten Verletzungen!

### *ACHTUNG*

Das Signalwort "**ACHTUNG**" kennzeichnet mögliche Sachschäden.

#### **Hinweis**

"**Hinweis**" kennzeichnet nützliche oder wichtige Informationen zum Produkt.

# <span id="page-5-0"></span>**Technische Daten**

#### **Modell CR400**

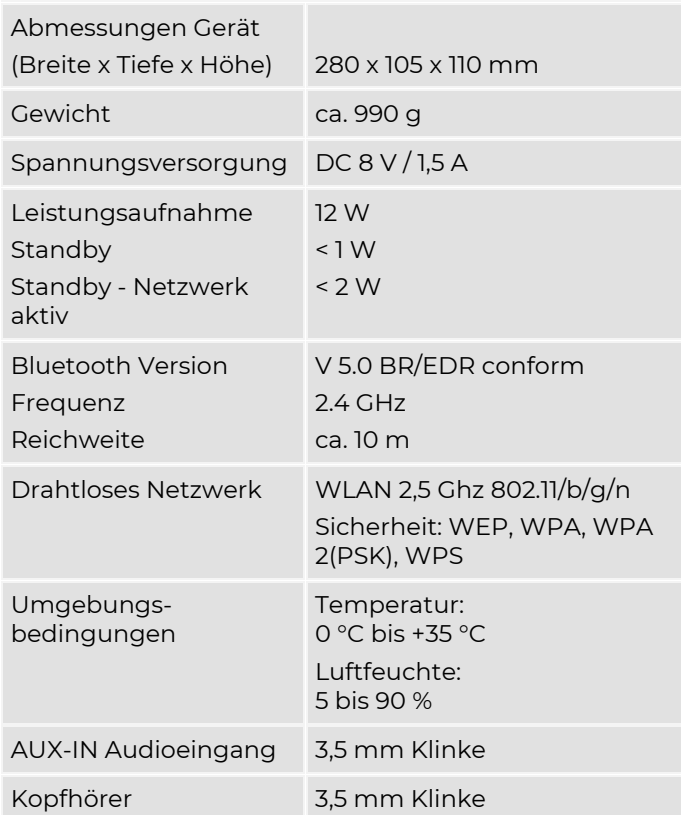

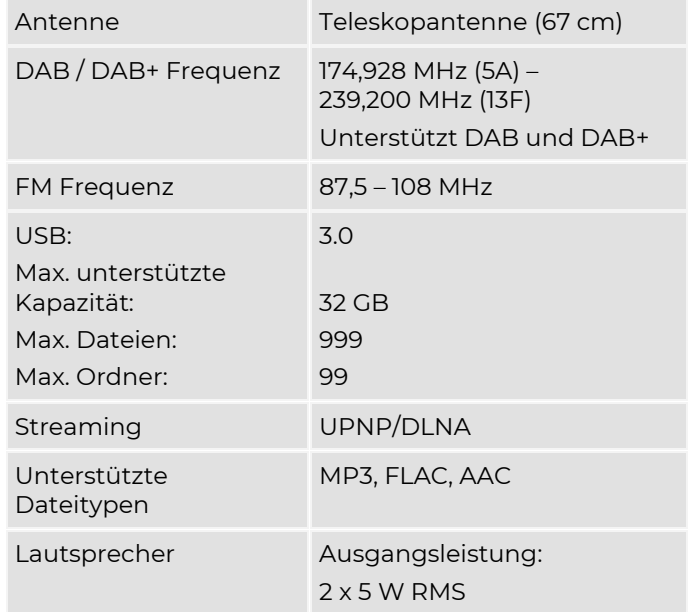

#### **Steckernetzteil**

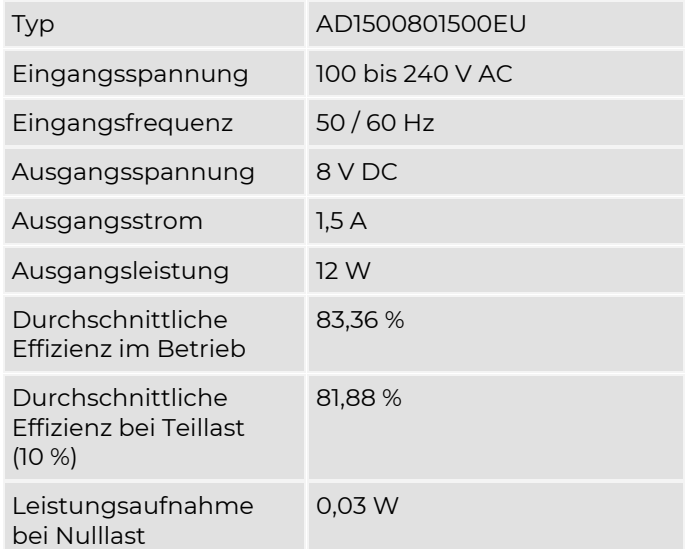

Die Effizienzwerte wurden bei einer Eingangsspannung von 230 V AC, 50 Hz ermittelt.

Technische Änderungen und Irrtümer vorbehalten.

Die Abmessungen sind ungefähre Werte.

## <span id="page-6-0"></span>Richtlinien und Normen

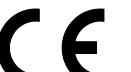

Dieses Gerät entspricht folgenden Richtlinien:

- EMV-Richtlinie 2014/30/EU
- Funkanlagenrichtlinie 2014/53/EU
- Niederspannungsrichtlinie 2014/35/EU
- Öko-Design Richtlinie 2009/125/EG
- RoHS-Richtlinie 2011/65/EU.

Der vollständige Text der EU-Konformitätserklärung ist unter der folgenden Internetadresse verfügbar:

<https://dual.de/konformitaetserklaerungen/>

# <span id="page-7-0"></span>**Lieferumfang**

Bitte erst das Gerät und alle Zubehörteile aus der Verpackung entnehmen.

Sicherstellen, dass alle nachfolgend aufgeführten Teile vorhanden sind:

- Smart Stereo-Radio mit Bluetooth,
- Fernbedienung,
- diese Bedienungsanleitung,
- Steckernetzteil für Netzanschluss.

#### **Hinweis**

Bei unvollständigem Lieferumfang bitte an den Hersteller wenden.

# <span id="page-8-0"></span>**Geräteübersicht**

## <span id="page-8-1"></span>Besondere Eigenschaften des Gerätes

Dieses Gerät ist ein Smart-Radio mit DAB / DAB+ / UKW und Internet-Empfang sowie Bluetooth-Schnittstelle für Netzbetrieb.

- Mit dem Gerät können DAB / DAB+ / UKW Radiosender empfangen werden.
- Mit dem Gerät kann Internetradio über WLAN empfangen werden.
- Das Gerät verfügt über eine Spotify-Anbindung für Nutzer mit Premium Account.
- Das Gerät kann komfortabel über die "AirMusic Control" App per Smartphone APP (iOS/Android) gesteuert werden.
- Mit dem Gerät kann über die Bluetooth-Schnittstelle das Audio-Signal eines Bluetooth-fähigen Smartphones oder Tablets wiedergeben werden.
- Das Gerät verfügt über einen Equalizer.
- Das Gerät verfügt über einen Kopfhörer-Anschluss.
- Das Gerät verfügt über ein 2,4" TFT-Farbdisplay

### <span id="page-9-0"></span>Bedienelemente und Anschlüsse am Gerät

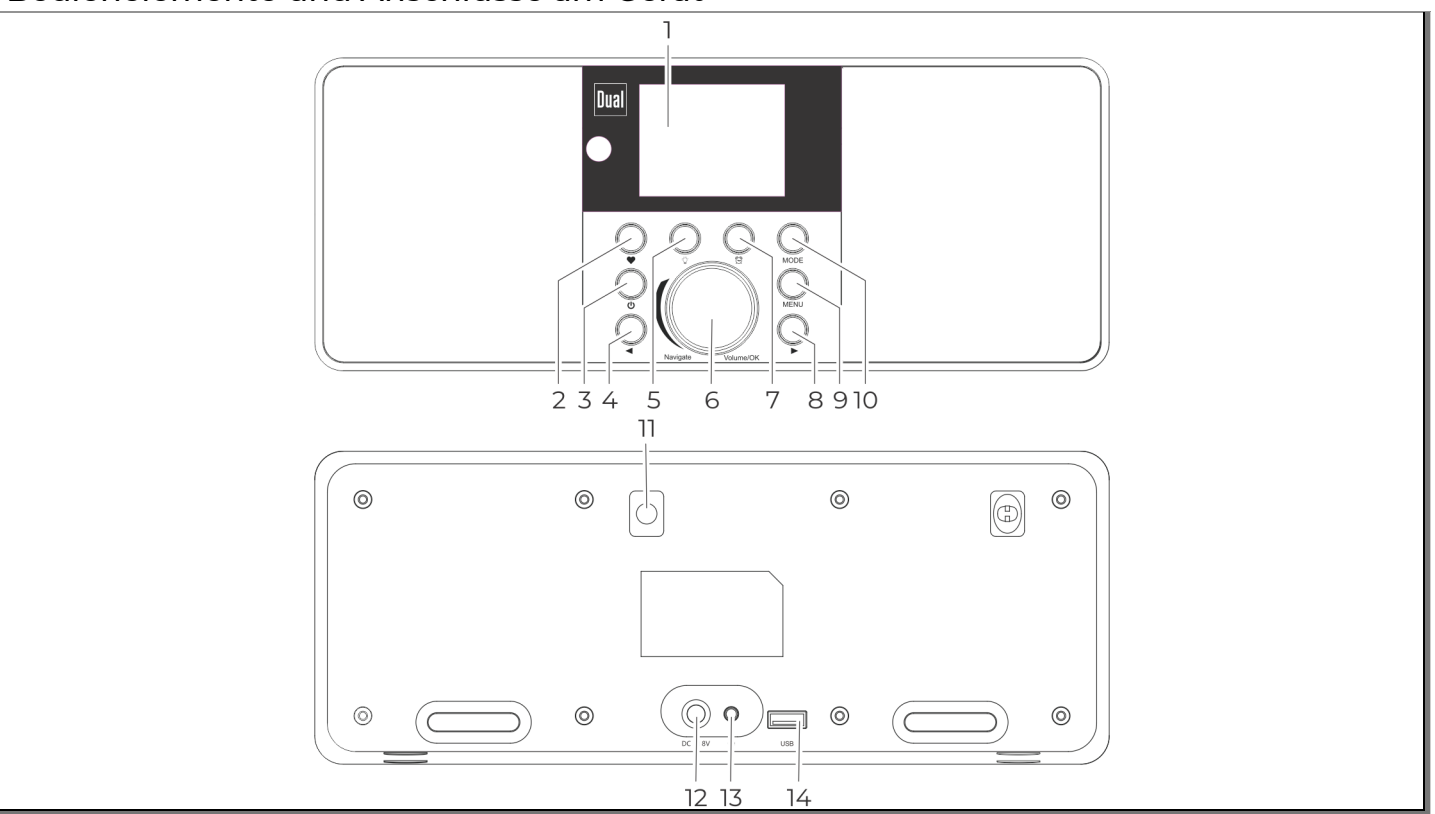

Abb. 1: Geräteübersicht

### Geräteübersicht

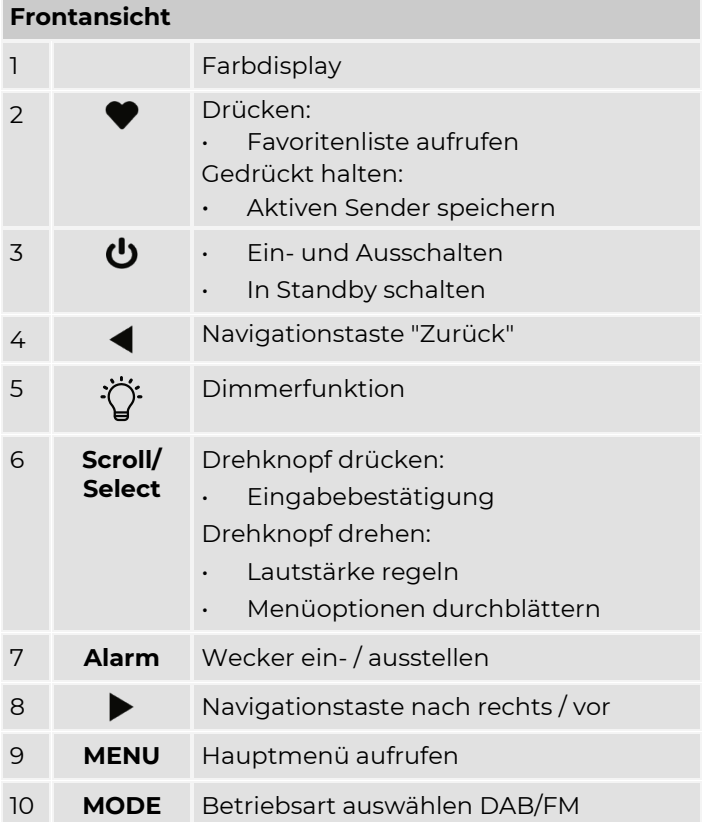

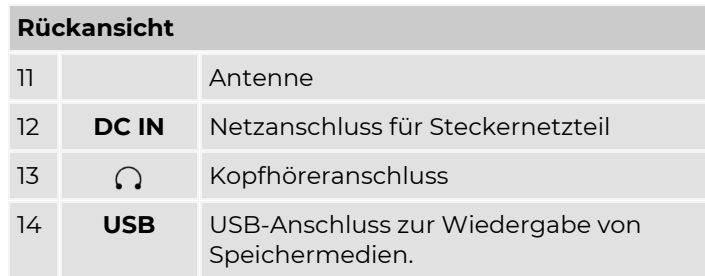

#### Geräteübersicht

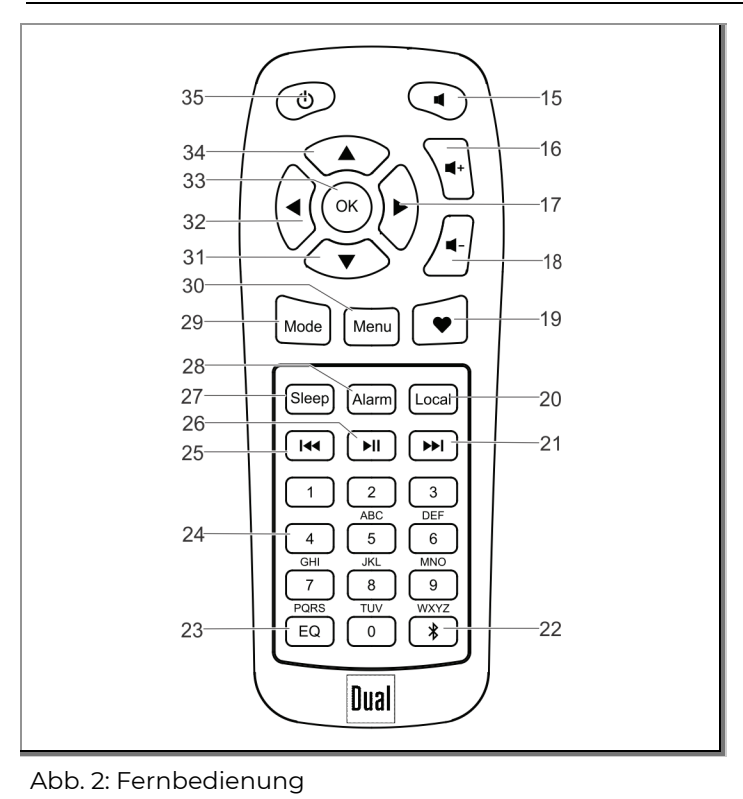

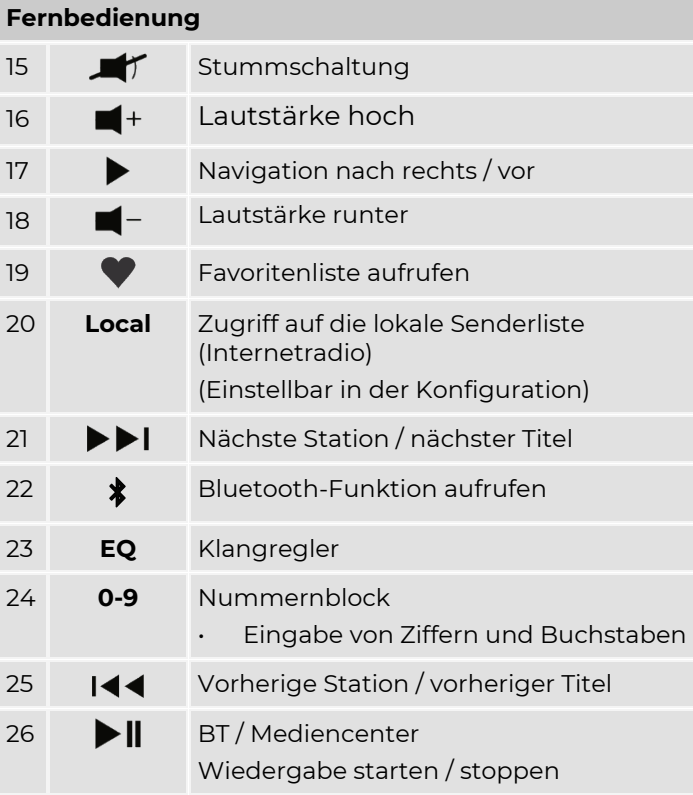

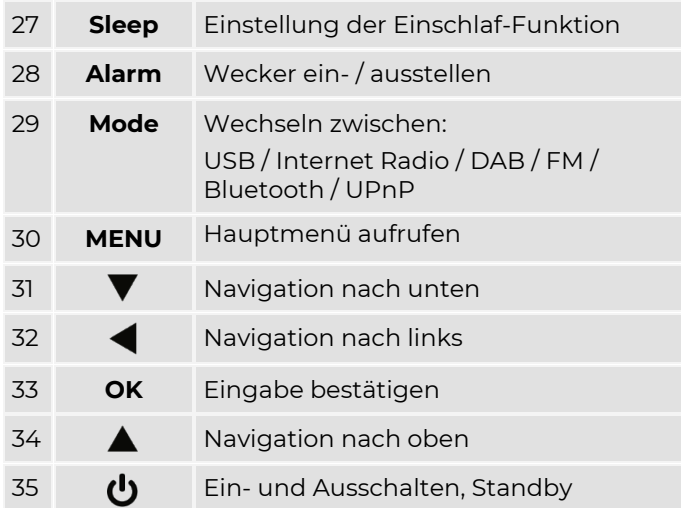

# <span id="page-13-0"></span>**Hinweise zur Handhabung**

Alle Sicherheitshinweise sorgfältig durchlesen und diese Bedienungsanleitung für spätere Fragen aufbewahren. Alle Warnungen und Hinweise in dieser Bedienungsanleitung befolgen.

## <span id="page-13-1"></span>Sicherheitshinweise

#### **Sicherheitshinweise zum Umgang mit dem Steckernetzteil**

- Das Steckernetzteil darf nur an eine Netzspannung von 100-240 V~, 50/60 Hz angeschlossen werden. Niemals das Steckernetzteil mit einer anderen Spannung betreiben.
- Nur das mitgelieferte Steckernetzteil verwenden.
- Das Steckernetzteil erst anschließen, nachdem die Installation vorschriftsmäßig beendet ist.
- Das Gerät nur an eine vorschriftsmäßig installierte und geerdete Netzsteckdose anschließen. Die Netzspannung muss mit den Angaben auf dem Typenschild des Gerätes übereinstimmen.
- Die Steckdose sollte möglichst nah am Gerät sein.
- Die Verwendung von Mehrfachsteckdosen vermeiden.
- Sicherstellen, dass das Netzkabel oder der Stecker immer leicht zugänglich ist, damit das Gerät schnell von der Stromversorgung getrennt werden kann.
- Das Netzkabel so verlegen, dass niemand darüber stolpern kann.
- Das Steckernetzteil vollständig in die Steckdose stecken.
- Das Steckernetzteil nicht mit nassen Händen anfassen, Gefahr eines elektrischen Schlages.
- Wenn das Steckernetzteil defekt ist bzw. wenn das Gerät sonstige Schäden aufweist, darf es nicht in Betrieb genommen werden.
- Das Steckernetzteil nicht am Kabel aus der Steckdose ziehen.
- Das Gerät bleibt auch in ausgeschaltetem Zustand mit dem Stromnetz verbunden. Das Steckernetzteil aus der Steckdose ziehen, falls das Gerät über einen längeren Zeitraum nicht benutzt wird.
- Bei Störungen oder Rauch- und Geruchsbildung aus dem Gehäuse sofort Steckernetzteil aus der Steckdose ziehen.

#### **Sicherheitshinweise zur Aufstellung des Gerätes**

- Um Feuergefahr und die Gefahr eines elektrischen Schlages zu vermeiden, das Gerät weder Regen noch sonstiger Feuchtigkeit aussetzen.
- Gerät nicht in der Nähe von Badewannen, Swimmingpools oder spritzendem Wasser in Betrieb nehmen.
- Keine offenen Brandquellen auf das Gerät stellen, (z. B. brennende Kerzen).
- Keine Behälter mit Flüssigkeit auf das Gerät stellen (z. B. Blumenvasen). Diese könnten umfallen und die auslaufende Flüssigkeit zu erheblicher Beschädigung bzw. zum Risiko eines elektrischen Schlages führen.
- Fremdkörper dürfen nicht in das Innere des Gerätes gelangen (z. B. Nadeln, Münzen etc.).
- Sollten Fremdkörper oder Flüssigkeit in das Gerät gelangen, sofort den Netzstecker aus der Steckdose ziehen. Das Gerät von qualifiziertem Fachpersonal überprüfen lassen, bevor es wieder in Betrieb genommen wird. Andernfalls besteht die Gefahr eines elektrischen Schlages.

#### **Sicherheitshinweise zum Betrieb des Gerätes**

- Musik nicht mit großer Lautstärke hören. Dies kann zu bleibenden Gehörschäden führen.
- Dieses Gerät ist nicht dafür bestimmt, durch Personen (einschließlich Kinder) mit eingeschränkten physischen, sensorischen oder geistigen Fähigkeiten oder mangelnder Erfahrung und/oder mangelndem Wissen benutzt zu werden.

#### Ausnahme:

Die Personen werden durch eine für ihre Sicherheit zuständige Person beaufsichtigt oder erhielten von ihr Anweisungen, wie das Gerät zu benutzen ist.

- Kinder niemals unbeaufsichtigt dieses Gerät benutzen lassen.
- Die Anschlusskontakte nicht mit metallischen Gegenständen oder den Fingern berühren. Die Folge können Kurzschlüsse sein.

#### **Sicherheitshinweise zur Reparatur und Wartung**

- Reparaturen und Wartungsarbeiten dürfen ausschließlich vom Kundendienst oder durch vom Hersteller autorisiertes Fachpersonal vorgenommen werden. Durch unsachgemäße Reparaturen können erhebliche Gefahren für den Benutzer entstehen.
- Niemals versuchen, ein defektes Gerät selbst zu reparieren. Immer an eine unserer Kundendienststellen wenden.
- Gerät auf keinen Fall öffnen. Dies darf nur vom Kundendienst oder durch vom Hersteller autorisiertes Fachpersonal vorgenommen werden. Andernfalls besteht die Gefahr eines elektrischen Schlages.
- Es ist verboten, Umbauten am Gerät vorzunehmen.
- Beschädigte Geräte bzw. beschädigte Zubehörteile dürfen nicht mehr verwendet werden.

### <span id="page-15-0"></span>Bestimmungsgemäße Verwendung

Dieses Gerät ist nur zum Gebrauch in geschlossenen Räumen, zum Empfang von DAB / DAB+ / FM und Internet Radiosendern und als Wiedergabegerät über Bluetooth und USB bestimmt.

- Eine andere oder darüberhinausgehende Benutzung gilt als nicht bestimmungsgemäß.
- Das Gerät ist für den privaten Gebrauch konzipiert und nicht für gewerbliche Zwecke geeignet.

# <span id="page-16-0"></span>**Gerät zum Betrieb vorbereiten**

## <span id="page-16-1"></span>Gerät aufstellen

- Das Gerät auf einen festen, sicheren und ebenen Untergrund aufstellen.
- Für gute Belüftung sorgen. Die beim Betrieb entstehende Wärme muss durch ausreichende Luftzirkulation abgeführt werden. Deshalb darf das Gerät nicht abgedeckt oder in einem geschlossenen Schrank untergebracht werden. Für einen Freiraum von mindestens 10 cm um das Gerät sorgen.
- Das Gerät nicht auf weiche Oberflächen wie Teppiche, Decken oder in der Nähe von Gardinen und Wandbehängen aufstellen. Die Lüftungsöffnungen könnten dadurch verdeckt und notwenige Luftzirkulation kann dadurch unterbrochen werden. Dies könnte möglicherweise zu einem Gerätebrand führen.
- Das Gerät nicht in der Nähe von Wärmequellen wie Heizkörpern aufstellen.
- Direkte Sonneneinstrahlungen und Orte mit außergewöhnlich viel Staub vermeiden.
- Das Gerät ist für die Verwendung in trockener Umgebung und in gemäßigtem Klima vorgesehen und darf nicht in Räumen mit hoher Luftfeuchtigkeit sowie Tropf- oder Spritzwasser aufgestellt werden (z. B. Küche oder Sauna). Niederschläge von Kondenswasser und Spritzwasser können zur Beschädigung des Gerätes führen.
- Das Gerät nur auf den Gerätefüßen stehend betreiben.
- Die Gerätefüße können unter Umständen farbige Abdrücke auf bestimmten Möbeloberflächen hinterlassen. Schutz zwischen Ihren Möbeln und dem Gerät verwenden.
- Das Gerät nicht im Freien verwenden.
- Keine schweren Gegenstände auf das Gerät stellen.
- Wenn das Gerät von einer kalten in eine warme Umgebung gebracht wird, kann sich im Inneren des Gerätes Feuchtigkeit niederschlagen. In diesem Fall etwa eine Stunde warten, bevor es in Betrieb genommen wird.
- Bei Gewitter das Gerät nicht an das Stromnetz anschließen.
- Zu hohe Lautstärke kann zu Gehörschäden führen, besonders in Verbindung mit Kopfhörern.
- Das Gerät von anderen Geräten fernhalten, die starke Magnetfelder erzeugen (z. B. Elektromotoren).

# <span id="page-17-0"></span>Steckernetzteil anschließen

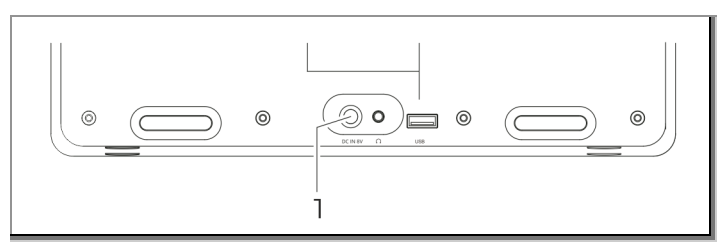

Abb. 3: Netzteil am Gerät anschließen

Das Kabel des Steckernetzteils mit der Buchse **DC IN 8 V** (1) am Gerät verbinden und dann das Steckernetzteil in die Steckdose stecken.

### *ACHTUNG*

#### **Beschädigung des Gerätes**

Beschädigung des Gerätes durch falsche Netzspannung.

- Sicherstellen, dass Netzspannung mit den Angaben auf dem Steckernetzteil übereinstimmt.
- Nur das mitgelieferte Steckernetzteil verwenden.

# <span id="page-17-1"></span>Kopfhörer anschließen

# **AVORSICHT**

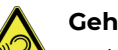

#### **Gehörschäden!**

Zu hohe Lautstärke kann zu Gehörschäden führen, besonders in Verbindung mit Kopfhörern.

Vor der Verwendung von Kopfhörern die Gerätelautstärke auf den minimalen Wert einstellen.

Wird ein Kopfhörer (nicht im Lieferumfang) angeschlossen, ist der interne Lautsprecher stumm geschaltet.

Nur Kopfhörer mit einem 3,5 Millimeter-Klinkenstecker verwenden.

- 1. Den Kopfhörer am Kopfhöreranschluss $\bigcap$  an der Rückseite des Gerätes anschließen.
- 2. Die Lautstärke auf den gewünschten Wert einstellen.

# <span id="page-18-0"></span>**Allgemeine Geräte-Funktionen**

# <span id="page-18-1"></span>Gerät einschalten

- 1. Das Steckernetzteil in die Steckdose stecken.
- 2. Zum Einschalten die Taste  $\bigcup$  am Gerät kurz drücken.
	- Das Gerät wechselt in den zuletzt gewählten Modus und gibt den zuletzt eingestellten Sender wieder.
- 3. Zum Ausschalten die Taste (b) am Gerät erneut kurz drücken.
	- Das Gerät wechselt in den Standby-Modus und zeigt die aktuelle Uhrzeit und das Datum an.

# <span id="page-18-2"></span>WLAN-Verbindung einrichten

Die Internetverbindung wird über ein drahtloses Netzwerk (WLAN) hergestellt.

Bei der erstmaligen Verwendung wird ein Assistent zur Konfiguration des Netzwerkes angezeigt:

1. Mit dem Drehknopf zunächst die gewünschte Sprache auswählen. Zur Bestätigung den Drehknopf drücken.

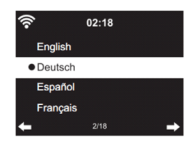

Es erfolgt eine Abfrage, ob das Netzwerk beim Einschalten des Gerätes überprüft werden soll.

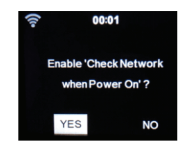

2. Mit dem Drehknopf die gewünschte Einstellung wählen und zur Bestätigung den Drehknopf drücken.

#### Allgemeine Geräte-Funktionen

Die WLAN-Verbindung kann auf drei Wegen hergestellt werden:

- Manuelle Eingabe der WLAN-Konfiguration am Gerät, siehe Seit[e 20.](#page-19-0)
- Automatische WLAN-Konfiguration über die App "AirMusic Control", siehe Seit[e 22.](#page-21-0)
- Automatische WLAN-Konfiguration über die WPS-Funktion, siehe Seite [22.](#page-21-1)

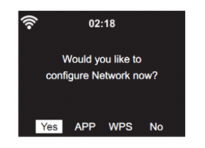

# <span id="page-19-0"></span>Manuelle WLAN-Konfiguration

1. Mit dem Drehknopf <Ja> auswählen und zur Bestätigung den Drehknopf drücken.

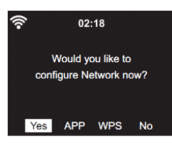

Das Gerät beginnt mit der Suche der verfügbaren WLAN-Netzwerke.

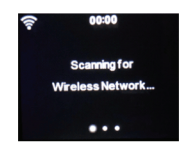

- 2. Mit dem Drehknopf das gewünschte Netzwerk auswählen und zur Bestätigung den Drehknopf drücken.
	- Wenn das WLAN-Netzwerk passwortgeschützt ist, muss das Passwort jetzt eingegeben werden.

Das WLAN-Passwort kann am Gerät oder mit der Fernbedienung eingeben werden.

#### **Gerät**

- 1. Den Drehknopf drehen, um das gewünschte Zeichen auszuwählen.
- 2. Nach jedem Zeichen mit der Taste $\blacktriangleright$  nach rechts weiterblättern.
- 3. Nach dem letzten Zeichen den Drehknopf drücken, um das Passwort zu bestätigen.

#### **Fernbedienung**

1. Die Tasten  $\blacktriangle$  und  $\nabla$  drücken, um die einzelnen Zeichen auszuwählen.

Alternativ: Mit den Zifferntasten die Zeichen auswählen. Die Tastenbelegung kann der nachfolgenden Tabelle entnommen werden.

- 2. Nach jedem Zeichen mit der Taste $\blacktriangleright$  nach rechts weiterblättern.
- 3. Nach dem letzten Zeichen die Taste **OK** drücken, um das Passwort zu bestätigen.

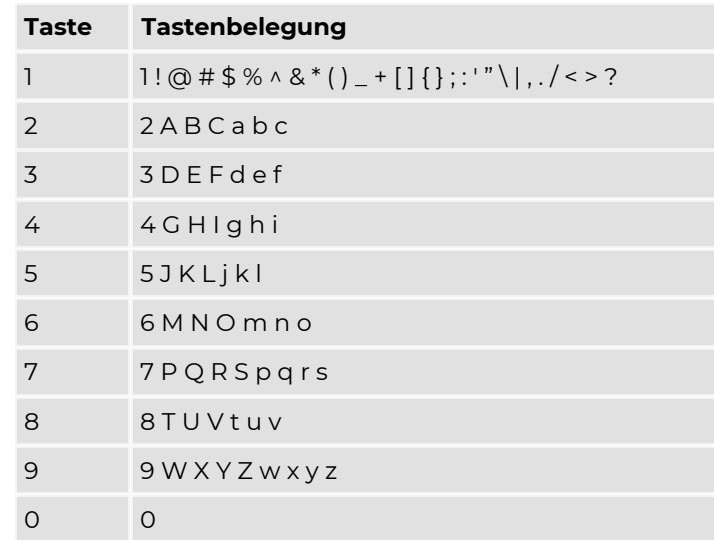

#### **Hinweis**

Bei dem Passwort wird zwischen Groß- und Kleinschreibung unterschieden.

Falls das Passwort unbekannt ist, bitte an den zuständigen Internetanbieter wenden.

Die Konfiguration des Netzwerkes ist jetzt abgeschlossen. Die WLAN-Signalstärke wird in der linken oberen Ecke des Displays angezeigt.

# <span id="page-21-1"></span>Automatische WLAN-Konfiguration (WPS)

1. Mit dem Drehknopf <WPS> auswählen und zur Bestätigung den Drehknopf drücken.

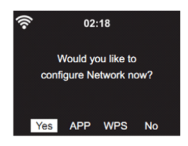

- 2. Innerhalb von 120 Sekunden die WPS-Taste am Router drücken.
	- Der Router verbindet sich jetzt mit dem Gerät.
- 3. Die Konfiguration des Netzwerkes ist jetzt abgeschlossen. Die WLAN-Signalstärke wird in der linken oberen Ecke des Displays angezeigt:

# <span id="page-21-0"></span>Automatische WLAN-Konfiguration (SmartConfig)

Über die App "AirMusic Control" aus dem Google play store oder iOS App Store kann die Verbindung des Gerätes zum WLAN-Netzwerk hergestellt werden.

Die App "AirMusic Control" überträgt das eingegebene WLAN-Passwort an das Gerät. Dazu muss das Smartphone mit dem WLAN-Netzwerk verbunden sein, mit dem auch das Gerät verbunden werden soll.

- 1. Im Menü "Einstellungen / Netzwerk / WLAN (APP)" auswählen.
- 2. Den angezeigten QR-Code scannen, oder die Webadresse [www.mediayou.net/airlink.php](http://www.mediayou.net/airlink.php) aufrufen.
- 3. Der angezeigten Beschreibung folgen.

# <span id="page-22-0"></span>**Funktionen**

# <span id="page-22-1"></span>Übersicht

• Taste **MENU** am Gerät drücken, um das Hauptmenü aufzurufen.

Mit dem Drehknopf oder den Navigationstasten am Gerät kann zwischen den einzelnen Funktionen gewechselt werden.

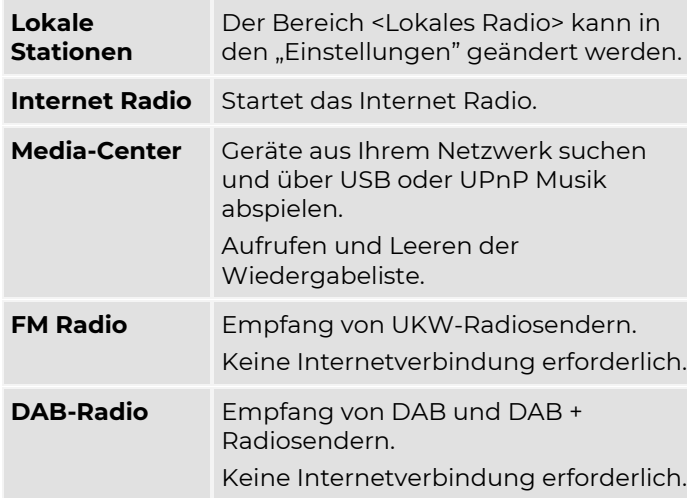

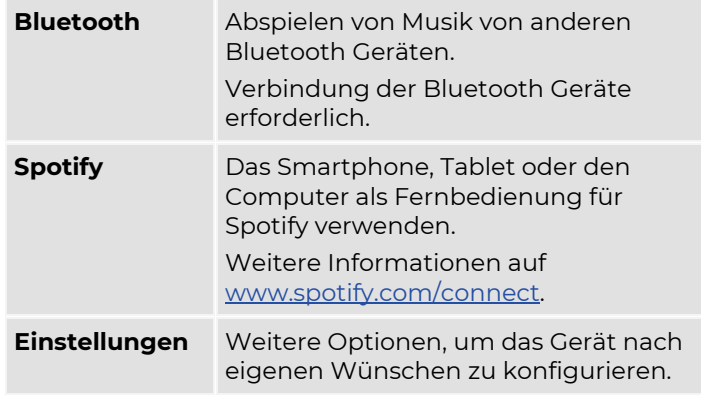

### <span id="page-23-0"></span>Internet Radio

Im Hauptmenü die Funktion "Internet Radio" wählen und durch Drücken des Drehknopfs bestätigen.

#### Meine Favoriten

Es können bis zu 250 Favoriten in einer Liste gespeichert werden.

Die Taste ♥ am Gerät drücken und halten, um den laufenden Sender der Favoritenliste hinzuzufügen.

Ein erfolgreiches Hinzufügen wird durch das Zeichen  $\left\vert \cdot\right\vert$ im Display angezeigt:

#### **Favoritenliste aufrufen**

Die Taste  $\blacklozenge$  am Gerät drücken, um die Favoritenliste aufzurufen. Mit dem Drehknopf den gewünschten Radiosender auswählen.

#### **Favoritenliste bearbeiten**

Die Taste  $\bullet$  am Gerät drücken, um die Favoritenliste aufzurufen. Mit dem Drehknopf den gewünschten Radiosender auswählen. Durch Drücken der Taste $\blacktriangleright$  am Gerät wird ein Untermenü geöffnet. Hier kann der ausgewählte Radiosender durch Drücken des Drehknopfs gelöscht oder nach unten/oben bewegt werden.

### Radiosender/Musik

Die Sender sind in "Weltweite Top 20", "Genre" und "Land/Region" (Africa, Asien, Europa, Mittlerer Osten, Nord Amerika, Ozeanien/Pazifik und Süd Amerika), unterteilt.

Eine Kategorie auswählen, um zu den Unterkategorien zu gelangen und anschließend durch Drücken des Drehknopfs den gewünschten Radiosender auswählen.

Durch Drücken der Taste wird ein Untermenü aufgerufen. Wenn Sie "Auto-Scan" wählen, wird jeder Sender in dieser Unterkategorie 30 Sekunden lang abgespielt, bis alle Sender abgespielt wurden. Sie können den automatischen Suchlauf abbrechen, indem Sie auf den Drehknopf drücken.

Durch Drücken der Taste werden Informationen über den aktiven Radiosender angezeigt.

## Schlafradio

Hier können verschiedene Einschlaf-Melodien ausgewählt werden.

## Zuletzt gehörte Sender

Das Radio merkt sich bis zu 99 Sender, die abgespielt wurden. Bei mehr als 99 Sendern wird der zuerst gehörte Sender durch den zuletzt gehörten Sender ersetzt.

#### Service

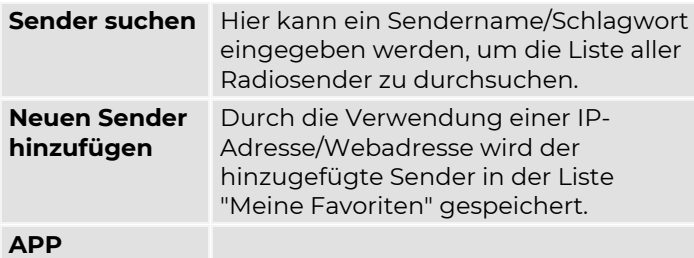

### Lokale Station

Aufrufen von lokalen Radiosendern aufzurufen.

- 1. Taste MENU am Gerät drücken.
- 2. Mit dem Drehknopf <Lokale Station> auswählen und durch Drücken des Drehknopfs bestätigen.

Die voreingestellten Radiosender werden aufgelistet.

Die Voreinstellung kann in den Einstellungen geändert werden, siehe ["Lokale-Station-Einstellung"](#page-38-1) auf Seite 39.

3. Den Drehknopf drücken, um zu den einzelnen Sendern zu gelangen.

## <span id="page-25-0"></span>Spotify Connect

Mit Spotify Premium Millionen von Songs ohne Werbung anhören.

Lieblingskünstler, die aktuellsten Hits und neue Entdeckungen! Einfach auf 'Play' drücken. Jeder Song wird mit höchster Soundqualität gespielt.

Spotify Premium 30 Tage lang gratis testen unter: [www.spotify.com/freetrial](http://www.spotify.com/freetrial)

Mit Spotify Connect kann über die Spotify-App auf dem Smartphone, Tablet oder PC die Musik gesteuert werden, die auf dem Dual CR 400 abgespielt wird.

Telefonieren, Spiele spielen und sogar das Smartphone ausschalten - die Musik läuft ununterbrochen weiter.

Mehr erfahren unter:

[www.spotify.com/connect](http://www.spotify.com/connect)

Verwende dein Smartphone, Tablet oder deinen Computer als Fernbedienung für Spotify. Au[f www.spotify.com/connect](http://www.spotify.com/connect) erfährst du mehr.

## Spotify Connect nutzen

Es wird Spotify Premium benötigt, um Spotify Connect nutzen zu können.

- 1. Mit dem Dual CR 400 eine Verbindung zu demselben WLAN-Netzwerk herstellen, mit dem auch das Handy, Tablet oder PC verbunden ist.
- 2. Die Spotify-App auf dem Smartphone, Tablet oder PC öffnen und einen Titel abspielen.
	- Bei Nutzung der App auf einem Smartphone nutzen, links unten im Bildschirm auf das Bild zum Song tippen. Tablet- und PC-Benutzer fahren bitte mit dem nächsten Schritt fort.

3. Auf das Connect-Symbol  $\left(\begin{matrix} 0 \\ 1 \end{matrix}\right)$  tippen.

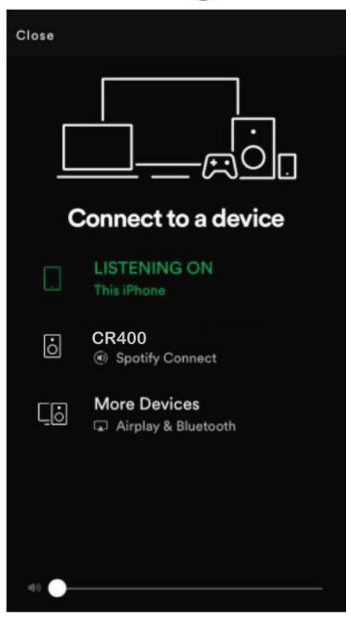

4. Das Gerät aus der Liste auswählen. Wenn es nicht angezeigt wird, sicherstellen, dass es mit demselben WLAN-Netzwerk wie das Handy, Tablet oder PC verbunden ist.

Fertig! Viel Spaß beim Musikhören!

# <span id="page-26-0"></span>My mediaU

Über die Webseite [www.mediayou.net](http://www.mediayou.net/) oder die entsprechende Smartphone-App können die Internetradio-Sender verwaltet werden.

Der Dienst verbindet sich dazu mit dem Dual CR 400 und die mediaU-Senderliste kann auf dem Radio wiedergegeben werden.

- 1. Im Menü "Einstellungen / my mediaU verwalten" my mediaU aktivieren.
- 2. Au[f www.mediayou.net](http://www.mediayou.net/) oder in der mediaU-APP registrieren.
- 3. Die MAC-Adresse des Radios in der mediaU-Webseite oder mediaU-APP eingeben, um die Verbindung mit dem Radio herzustellen.
	- Die MAC-Adresse wird im Menü "Einstellungen / Gerät / Systeminformationen / WLAN-Info / MAC-Adresse" angezeigt.
- 4. Nach der erfolgreichen Konfiguration können eigene mediaU-Sender-Wiedergabeliste(n) erstellt und abgespielt werden. Benutzername und Passwort sind für den Zugang zum Radio nicht erforderlich.

### <span id="page-27-0"></span>Media-Center

Abspielen von Musik über USB oder UPnP.

# USB

Es werden Geräte der USB-Version 3.0 und niedriger unterstützt. Das Gerät spielt folgende Dateiformate: MP3/AAC/AAC+/FLAC/WAV.

### **Das Speichermedium einsetzen**

- 1. USB-Medium mit dem USB-Anschluss an der Rückseite des Gerätes verbinden. Die Daten des Speichermediums werden eingelesen.
	- Mit der Bedienung warten, bis der Inhalt komplett eingelesen wurde, um sicherzustellen, dass alle benötigten Informationen vom Speichermedium gelesen wurden. Wenn kein Speichermedium angeschlossen ist oder nicht gelesen werden kann, erscheint die Anzeige **<Kein USB>** im Display.
- 2. Taste **MENU** drücken, um das Hauptmenü aufzurufen.
- 3. Mit dem Drehknopf <Mediacenter> / <USB> auswählen.
- 4. Durch Drehen des Drehknopfs das Verzeichnis durchsuchen.
- 5. Durch Drücken des Drehknopfs wird der gewünschte Titel wiedergeben.

#### **Speichermedium entnehmen**

- 1. Wiedergabe beenden.
- 2. USB-Stick durch Abziehen entfernen.

# UPnP

Das Radio unterstützt UPnP und ist DLNA kompatibel. Dies bietet die Möglichkeit, Musik aus Ihrem Netzwerk zu streamen.

Dafür wird ein kompatibles Gerät im Netzwerk benötigt, z. B. eine Netzwerkfestplatte oder ein PC.

Der Zugriff erfolgt über einen gemeinsamen Ordner, über den dann Musik gesucht und abgespielt werden kann.

#### **Hinweis**

Sicherstellen, dass sich das Radio und das kompatible Gerät im selben Netzwerk befinden.

### Musik streamen

Sobald der UPnP/DLNA-kompatible Server konfiguriert ist, kann mit dem Musikstreaming begonnen werden.

- 1. Im Hauptmenü <Media-Center> wählen.
- 2. <UPnP> wählen.

Es kann einige Sekunden dauern, bis das Radio den Scan nach verfügbaren UPnP-Servern abgeschlossen hat.

Wenn kein UPnP-Server gefunden wurde, wird eine leere Liste angezeigt.

3. Den passenden UPNP-Server auswählen.

Das Radio zeigt die vom UPnP-Server verfügbaren Medienkategorien an, z. B. "Musik" oder "Wiedergabelisten".

4. Die Mediendatei auswählen, die abgespielt werden soll.

Die Einstellung des Wiedergabemodus erfolgt unter "Einstellungen / Wiedergabe-Einstellung".

# Meine Wiedergabeliste

Für die UPnP-Musikdateien kann eine eigene Wiedergabeliste erstellt werden.

- 1. Den Titel markieren, welcher der Wiedergabeliste hinzugefügt werden soll.
- 2. Wiedergabe starten.
- 3. Den Drehknopf gedrückt halten.

Das Lied wird zur Wiedergabeliste hinzugefügt.

Über die Funktion <Wiedergabeliste löschen> werden alle Songs der Wiedergabeliste gelöscht.

## Meine Wiedergabeliste leeren

Mit dieser Option kann die Wiedergabeliste geleert werden. Bestätigen Sie hierfür bitte die Fragen.

## <span id="page-29-0"></span>UKW Radio

Das Radio eignet sich zum Empfang von UKW-Radiosendern.

Das Radio in der Nähe eines Fensters positionieren und die Antenne vollständig ausziehen.

#### **Hinweis**

Zur Verbesserung des Empfanges kann es notwendig sein, die Position des Gerätes zu verändern oder die Antenne in eine andere Richtung zu drehen.

- 1. Taste **MENU** drücken, um das Hauptmenü aufzurufen.
- 2. Mit dem Drehknopf <UKW Radio> auswählen.
- 3. Den Drehknopf drücken, um das UKW Radio zu starten.

Beim erstmaligen Verwenden des UKW-Modus kann ein vollständiger Suchlauf durchgeführt werden.

- 4. Den Drehknopf drücken, um den automatischen Suchlauf zu starten.
	- Gefundene Sender werden der Favoritenliste hinzugefügt.
- 5. Taste ♥ drücken, um die Favoritenliste aufzurufen.
- 6. Mit dem Drehknopf einen Sender auswählen.
- 7. Den Drehknopf drücken, um den gewählten Sender abzuspielen.
- 8. Taste drücken, um zur Liste zurückzukehren.

 $Die<sup>Taste drücken, um während der FM-Radio</sup>$ </sup> Wiedergabe verschieden Informationen am Display angezeigt zu bekommen. (Z. B. die Radiofrequenz, eine Uhr oder fortlaufende Radiotexte).

### Manuelle Senderwahl

- 1. Mit den Navigationstasten  $\blacktriangleleft$  oder  $\blacktriangleright$  kann die gewünschte Frequenz in 0,05 MHz-Schritten eingestellt werden.
- 2. Um einen Sender der Favoritenliste hinzuzufügen, die Taste vod drücken und halten.

Es können bis zu 20 Favoritensender gespeichert werden.

# <span id="page-30-0"></span>DAB+/DAB Radio

Das Radio unterstützt Digital Audio Broadcasting (DAB).

DAB ist die digitale Verbreitung von Audiosignalen. DAB+ ist die Weiterentwicklung von DAB in optimierter digitaler Audiokomprimierung.

Auf einem Frequenzblock können mehrere Programme verbreitet werden. Das Programmbündel wird Multiplex oder "Ensemble" genannt.

Das Radio in der Nähe eines Fensters positionieren und die Antenne vollständig ausziehen.

#### **Hinweis**

Zur Verbesserung des Empfanges kann es notwendig sein, die Antenne in eine andere Richtung zu drehen.

- 1. Taste **MENU** drücken, um das Hauptmenü aufzurufen.
- 2. Mit dem Drehknopf <DAB Radio> auswählen.
- 3. Den Drehknopf drücken, um das DAB Radio zu starten.

#### **Hinweis**

Beim erstmaligen Verwenden des DAB-Modus erfolgt die Abfrage, ob ein vollständiger Suchlauf ausgeführt werden soll.

- 4. Den Drehknopf drücken, um den Suchlauf zu starten.
	- Nach Abschluss des Suchlaufs wird der erste gefundene Radiosender abgespielt.
- 5. Um einen Sender der Favoritenliste hinzuzufügen, die Taste drücken und halten.
- 6. Taste drücken, um zur Liste zurückzukehren.

Die Taste drücken, um während der DAB-Radio Wiedergabe verschieden Informationen am Display angezeigt zu bekommen. (Z. B. übertragene Bilder, eine Uhr oder fortlaufende Radiotexte).

Gelegentlich einen erneuten Suchlauf durchführen, um neue Sender einzulesen.

# Suchlauf starten

- 1. Taste **oder OK** (Drehknopf) drücken, um die Senderliste aufzurufen.
- 2. Taste drücken, um den Suchlauf zu starten.
	- Bei der Abfrage <Senderliste löschen?> <ja / nein> auswählen oder die Funktion durch die Auswahl von <ESC> abbrechen.

### <span id="page-31-0"></span>Bluetooth

Das Radio muss mit einem Bluetooth Gerät gekoppelt werden, bevor eine Übertragung möglich ist.

- 1. Taste **MENU** drücken, um das Hauptmenü aufzurufen.
- 2. Mit dem Drehknopf <Bluetooth> auswählen.
- 3. Bluetooth-Gerät einschalten.
- 4. Auf dem Bluetooth-Gerät nach Bluetooth-Geräten in der Nähe suchen.
	- Wenn das Radio gefunden wird, zeigt Ihr Bluetooth-Gerät den Namen <Dual CR 400>.
- 5. Am Bluetooth-Gerät <Dual CR 400> auswählen.
- 6. Die Wiedergabe auf dem Bluetooth-Gerät starten.
	- Die Wiedergabe erfolgt über das Radio.

#### **Hinweis**

- Das Gerät merkt sich die letzte aktive Verbindung und stellt diese automatisch wieder her.
- Die Lautstärke an beiden Geräten regeln.

## Bluetooth Verbindung trennen und neu Verbinden

- 1. Taste **OK** (Drehknopf) ca. 3 Sekunden gedrückt halten.
- 2. <Koppeln Sie ein anderes Gerät> auswählen und mit der Taste **OK** bestätigen.
- 3. Auf dem Bluetooth-Gerät nach Bluetooth-Geräten in der Nähe suchen.
	- Wenn das Radio gefunden wird, zeigt Ihr Bluetooth-Gerät den Namen <Dual CR 400>.
- 4. Am Bluetooth-Gerät <Dual CR 400> auswählen.

<span id="page-32-0"></span>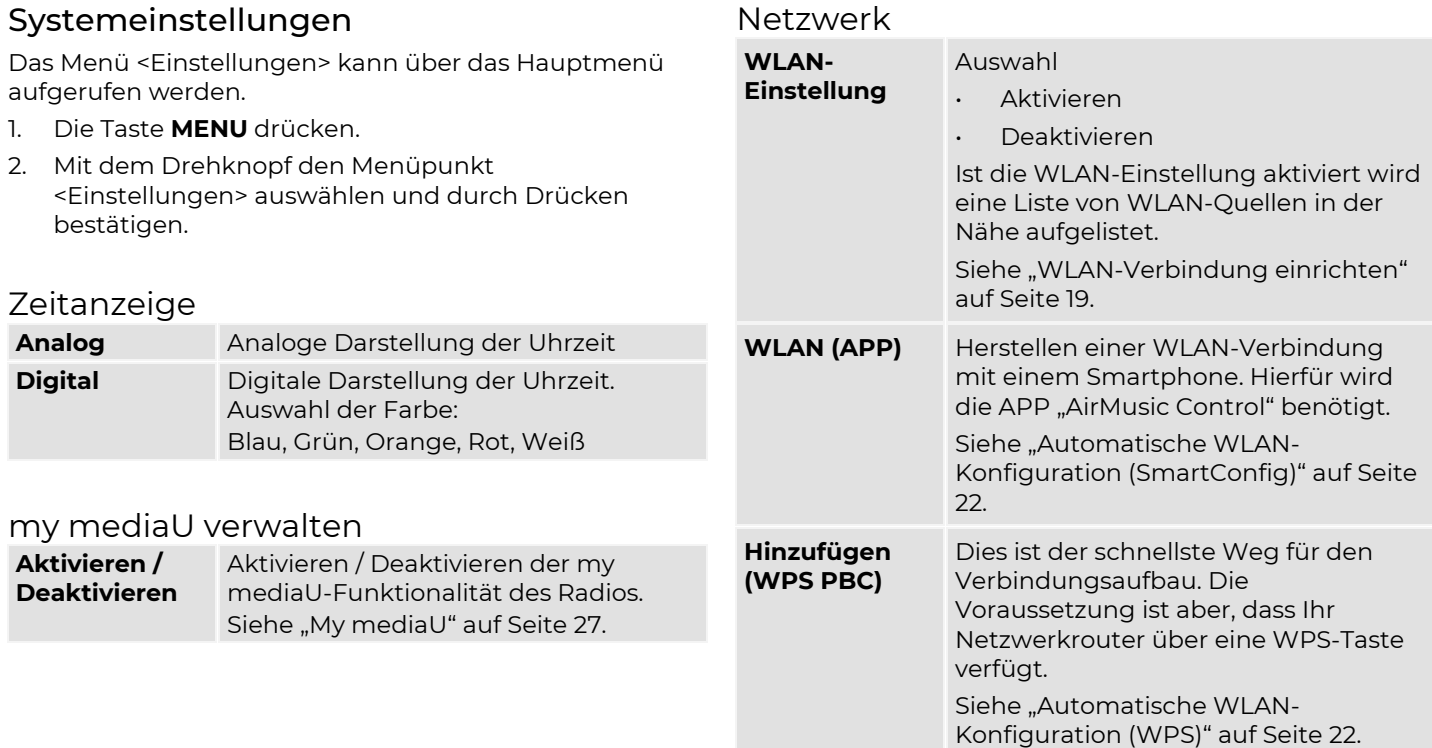

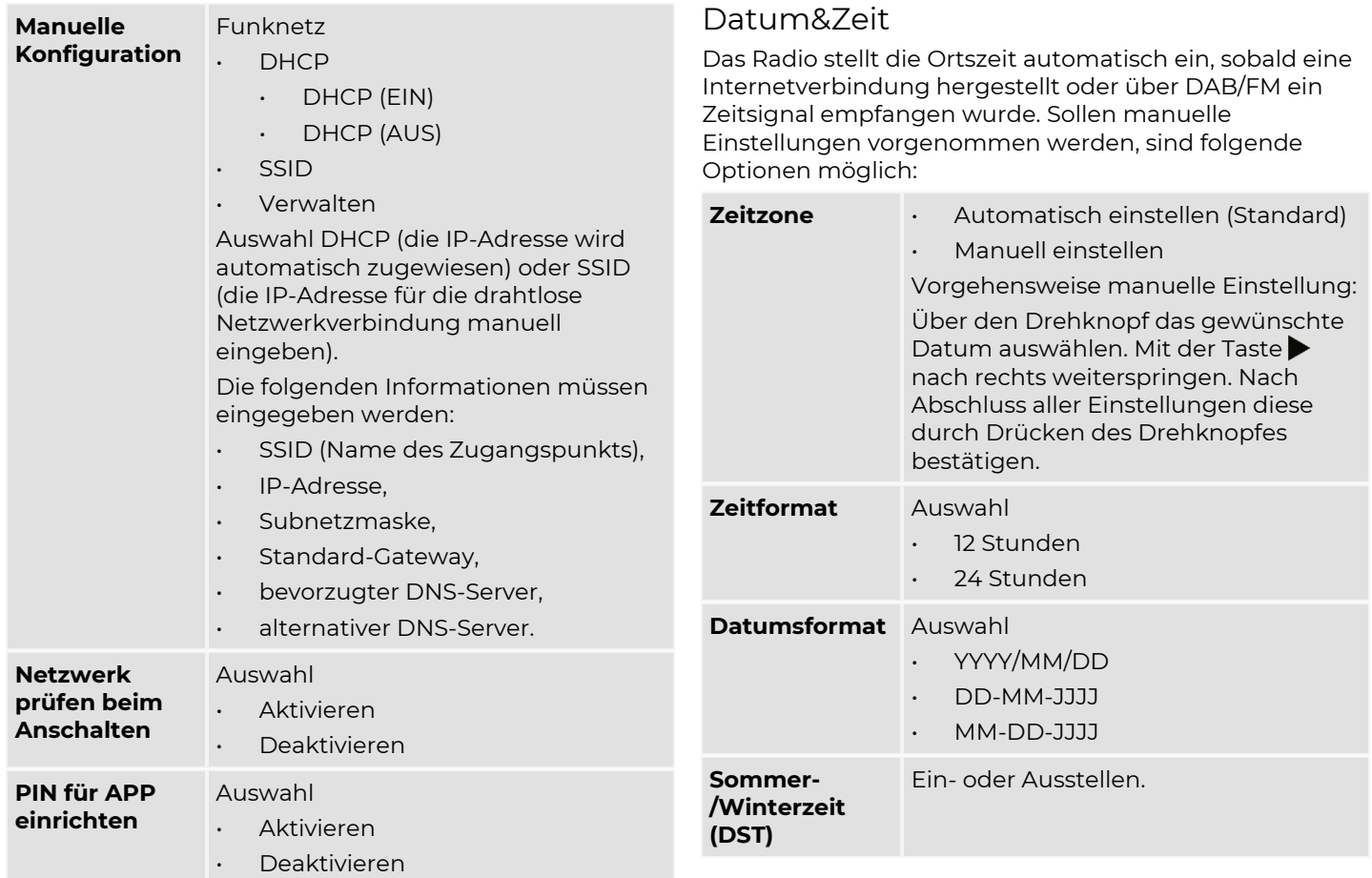

#### Wecker

Es gibt 3 unabhängige Wecker. 2 Wecker zu einer fest eingestellten Uhrzeit (Alarm 1, Alarm2) und einen Schlummer-Wecker.

Wenn als Quelle für den Weckton das Internetradio eingestellt ist, wird der voreingestellte Sender verwendet. Bei Erreichen der Weckzeit verbindet sich das Gerät mit dem Internet. Daher kann es zu einer leichten Verzögerung der Weckzeit zum Abspielen des Radiosenders kommen. Falls innerhalb einer Minute keine Verbindung mit dem Internet hergestellt werden kann, wechselt der Weckton zur Melodie.

- 1. In den Einstellungen <Wecker> auswählen.
- 2. Wecker 1 oder Wecker 2 auswählen.
- 3. "Ein" oder "Aus" wählen. Die jeweils aktive Option wird angezeigt.

Der Assistent führt durch die folgenden Weckeinstellungen. Die gewünschte Einstellung kann mit dem Drehknopf ausgewählt werden. Durch Drücken des Drehknopfs wird die Auswahl bestätigt.

Durch Drücken der Taste wird das vorherige Menü geöffnet.

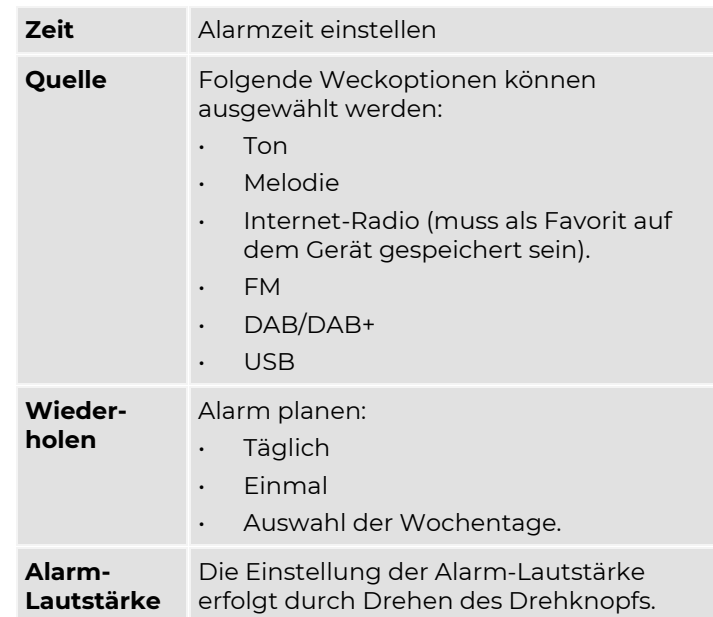

#### **Hinweis**

Ist die gewählte Quelle nicht verfügbar wird der Signalton abgespielt.

#### **Schlummer-Wecker**

Wenn der Schlummerwecker eingestellt ist, ertönt der Weckton einmal in 5/10/20/30/60/90/120 Minuten, je nach Einstellung.

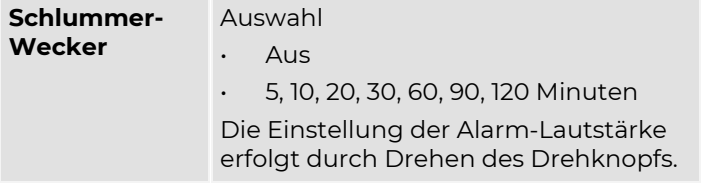

#### **Alarm stoppen**

Durch Drücken des Drehknopfs kann der Alarm um 5 Minuten verzögert werden (Snooze). Zum Abschalten des aktiven Alarms die Ein/Aus Taste drücken.

### Timer

Countdown-Timer

- 1. Im Menü Einstellungen <Timer> auswählen.
- 2. Die gewünschte Zeit mit dem Drehknopf einstellen.
- 3. Durch Drücken des Drehknopfs die eingestellte Zeit bestätigen.
- 4. Nach Erreichen der eingestellten Zeit ertönt ein Ton. Durch Drücken des Drehknopfs kann der Timer ausgestellt werden.

# Ein- / Ausschalttimer

Der Ein- / Ausschalttimer schaltet das Gerät für ein definiertes Zeitintervall ein.

Nach Ablauf des eingestellten Zeitintervalls schaltet das Gerät automatisch in den Standby-Modus.

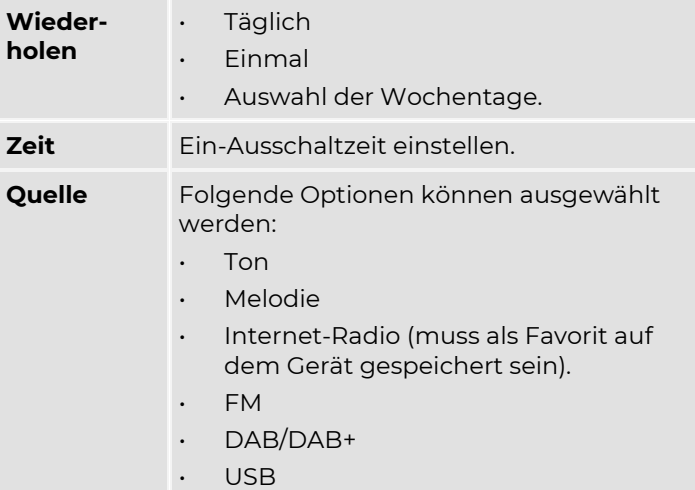

### Sprache

Im Menü <Sprache> kann die Menüsprache des Gerätes ausgewählt werden.

Folgende Sprachen sind verfügbar: Deutsch, Englisch, Spanisch, Französisch, Portugiesisch, Niederländisch, Italienisch, Russisch, Schwedisch, Norwegisch, Dänisch, Ungarisch, Tschechisch, Slowenisch, Polnisch, Türkisch, Finnisch und Griechisch.

- 1. Im Menü <Einstellungen> mit dem Drehknopf den Menüpunkt <Sprache> auswählen und durch Drücken bestätigen.
- 2. Mit dem Drehknopf die gewünschte Sprache auswählen und durch Drücken bestätigen

### Dimmer

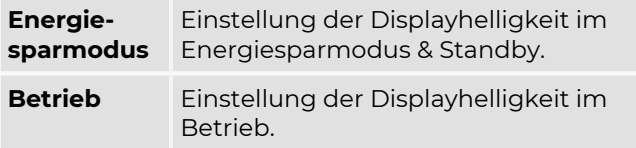

#### **Hinweis**

Bei Auswahl der Option "Energiesparmodus" wird die Displayhelligkeit im Betrieb nach kurzer Zeit auf die unter "Energiesparmodus" eingestellte Helligkeit gedimmt. Soll das Display im Betrieb nicht gedimmt werden, die Option "Betrieb" wählen.

### Anzeige

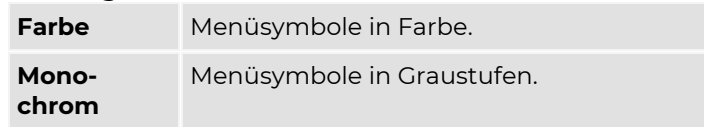

### Energieeinstellungen

Einstellung der automatischen Stand-By-Funktion. Das Gerät wechselt, wenn keine Musikwiedergabe erfolgt, nach Ablauf der eingestellten Zeit in den Stand-By-Modus.

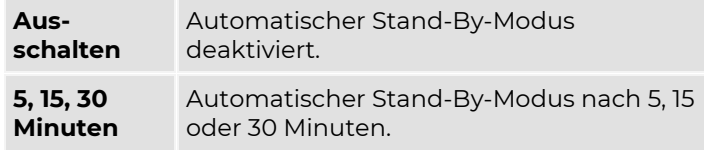

### Sleeptimer

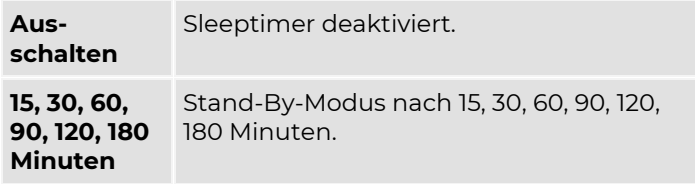

#### Funktionen

### **Wetter**

Einstellung der Wetteranzeige im Standby-Modus (nur bei bestehender Internet-Verbindung)

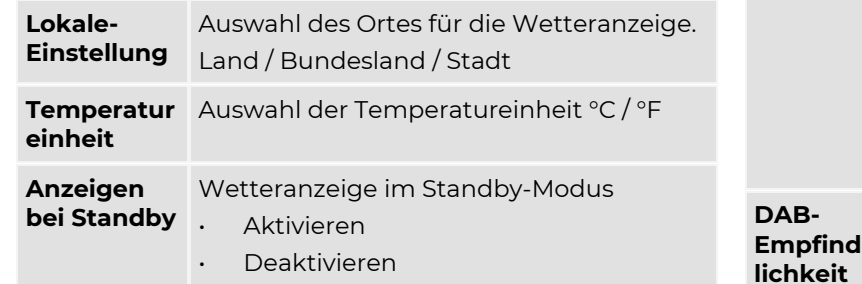

#### **Hinweis**

Im Standby mit den Pfeiltasten die gewünschte Wetteranzeige einstellen.

## DAB/UKW-Einstellung

**UKW-Mode** Stereo / Mono-Umschaltung. Standardmäßig werden UKW-Sender in Stereo wiedergegeben. Um die Wiedergabequalität bei schwachen Sendern zu verbessern, kann auf Mono-Wiedergabe umgeschaltet werden

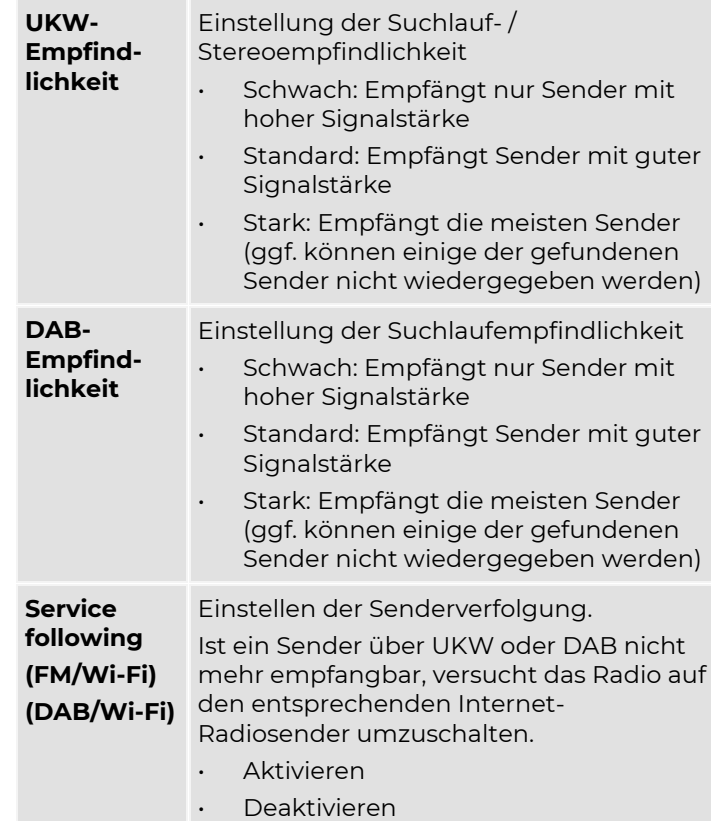

# <span id="page-38-1"></span>Lokale-Station-Einstellung

Das Gerät ist standardmäßig auf "automatisch erkennen (Land)" eingestellt. Das System erkennt den Standort anhand der IP-Adresse des verbundenen Netzwerks.

Alternativ kann die Standortwahl auch manuell eingestellt werden.

Bevorzugte Region einstellen:

- 1. <Manuelle Einrichtung (Land)> wählen und durch Drücken des Drehknopfs bestätigen.
- 2. Die bevorzugte Region wählen.

## Wiedergabe-Einstellung

Einstellung des Wiedergabemodus für den Modus "Media-Center".

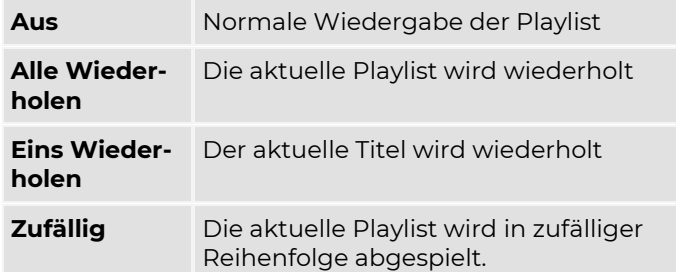

## Menü

Auswahl der Betriebsmodi die im Menü angezeigt werden.

## <span id="page-38-0"></span>Equalizer

Es können verschiedene Voreinstellungen gewählt werden, damit der Klang des Gerätes der gewählten Musikrichtung entspricht.

- 1. Im Menü <Einstellungen> mit dem Drehknopf den Menüpunkt <Equalizer> auswählen und durch Drücken bestätigen.
- 2. Mit dem Drehknopf die gewünschte Voreinstellung auswählen und durch Drücken bestätigen.

Unter <my EQ> können persönliche Einstellungen getätigt werden.

### Fortsetzen der Wiedergabe

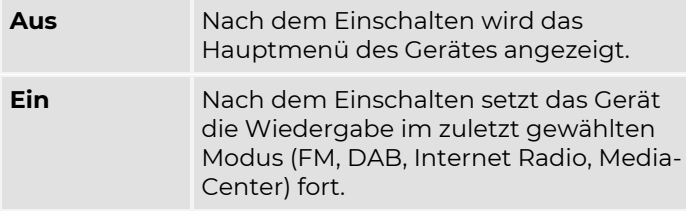

### Gerät

Anzeige von Systeminformationen zum Gerät.

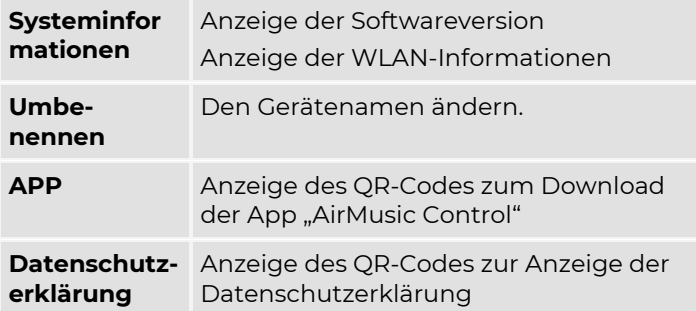

### Software-Update

Regelmäßig überprüfen, ob ein neues Software Update vorhanden ist, um das Gerät auf dem neusten Stand zu halten.

# <span id="page-39-0"></span>Auf Werkseinstellungen zurücksetzten

Setzt das Gerät auf die Werkseinstellungen zurück.

#### **Hinweis**

Beachten, dass alle Einstellungen und Konfigurationen gelöscht werden.

# <span id="page-40-0"></span>**Fehlerbehebung**

# <span id="page-40-1"></span>Probleme mit dem Gerät

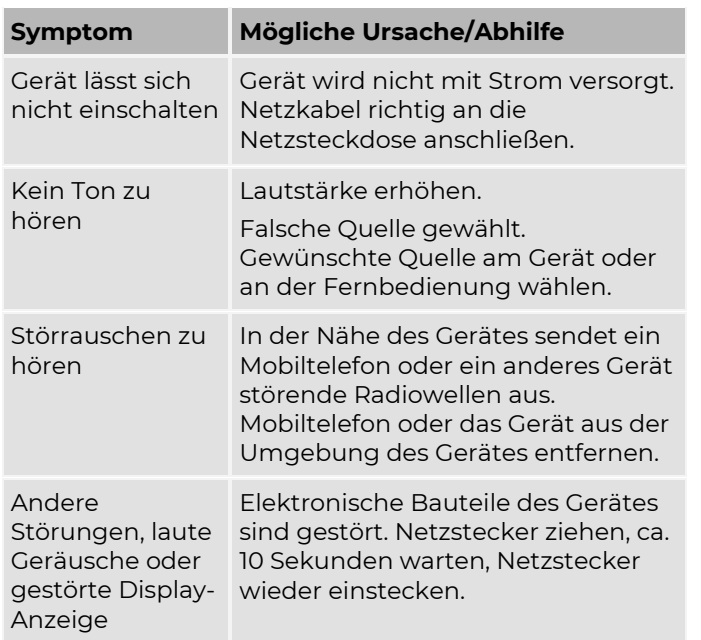

# <span id="page-40-2"></span>Probleme mit dem Radio

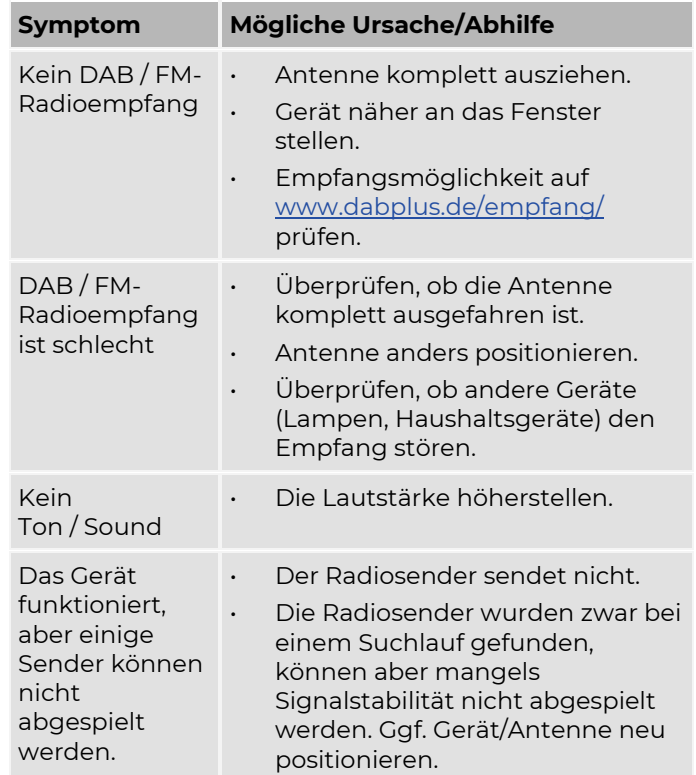

# <span id="page-41-0"></span>Probleme mit Bluetooth

**STATISTICS** 

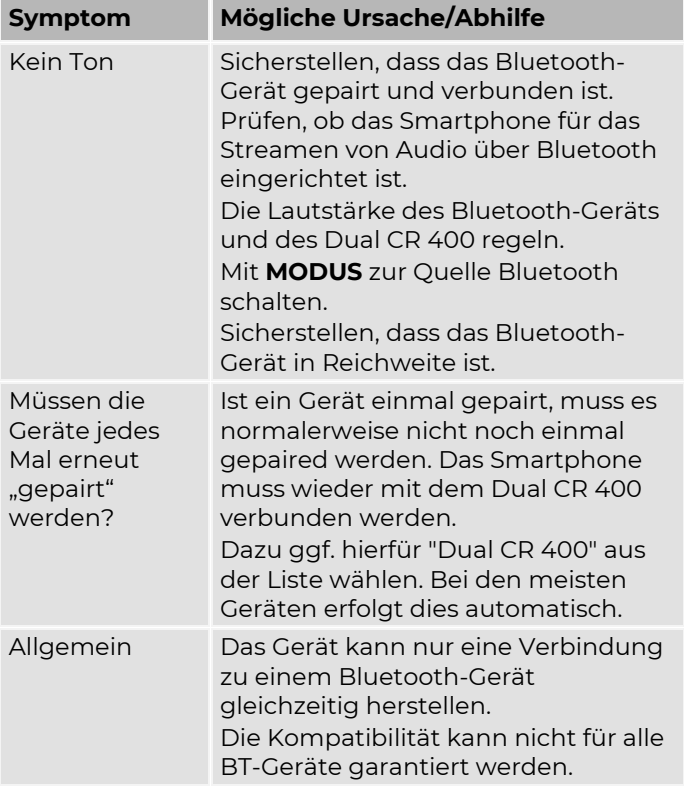

# <span id="page-42-0"></span>**Gerät reinigen**

#### **WARNUNG**

#### **Gefahr durch elektrische Spannung!**

Um die Gefahr eines elektrischen Schlages zu vermeiden, darf das Gerät nicht mit einem nassen Tuch oder unter fließendem Wasser gereinigt werden.

Vor dem Reinigen immer das Steckernetzteil aus der Steckdose ziehen.

#### *ACHTUNG*

#### **Beschädigung von Bauteilen!**

Keine Scheuerschwämme, Scheuerpulver und Lösungsmittel wie Alkohol oder Benzin zur Reinigung verwenden.

Das Gehäuse nur mit einem weichen, mit Wasser angefeuchteten Tuch, reinigen.

# <span id="page-43-0"></span>**Entsorgungshinweise**

Entsorgung der Verpackung

# **GEFAHR**

#### **Lebensgefahr durch Ersticken!**

Erstickungsgefahr durch Folien und andere Verpackungsmaterialien.

Die Verpackung und deren Teile nicht Kindern überlassen.

Das Gerät wurde beim Transport durch die Verpackung geschützt. Alle eingesetzten Materialien sind umweltverträglich und wieder verwertbar.

Die Verpackung umweltgerecht entsorgen. Beim Händler oder über die kommunale Entsorgungseinrichtung nach Möglichkeiten einer umwelt- und sachgerechten Entsorgung der Verpackung erkundigen.

# Entsorgung des Gerätes

Altgeräte sind kein wertloser Abfall. Durch umweltgerechte Entsorgung können wertvolle Rohstoffe wieder gewonnen werden.

![](_page_43_Picture_11.jpeg)

Dieses Gerät ist entsprechend der Richtlinie 2012/19/EU über Elektro- und Elektronik-Altgeräte (WEEE) gekennzeichnet.

Dieses Produkt darf am Ende seiner Lebensdauer nicht über den normalen Haushaltsabfall entsorgt werden, sondern muss an einem Sammelpunkt für das Recycling von elektrischen und elektronischen Geräten abgegeben werden.

Das Symbol auf dem Produkt, der Gebrauchsanleitung oder der Verpackung weist darauf hin.

Die Werkstoffe sind gemäß ihrer Kennzeichnung wiederverwertbar. Mit der Wiederverwendung, der stofflichen Verwertung oder anderen Formen der Verwertung von Altgeräten wird ein wichtiger Beitrag zum Schutz der Umwelt geleistet.

Beim Händler oder über die kommunale Entsorgungseinrichtung nach Möglichkeiten einer umwelt- und sachgerechten Entsorgung des Gerätes erkundigen.

# <span id="page-44-0"></span>**Ersatzteile & Zubehör**

Die Verfügbarkeit von passendem Zubehör und Ersatzteilen für Ihr Gerät können Sie rund um die Uhr unter<https://dual.de/shop/> erfragen.

Bitte beachten, dass wir nur an eine Anschrift innerhalb von Deutschland versenden können.

![](_page_45_Picture_0.jpeg)

#### **Hersteller**

DUAL GmbH · Graf-Zeppelin-Str. 7 · D-86899 Landsberg · www.dual.de Servicehotline: 08191 / 915 777 0 · E-Mail: support@dual.de